### VIIC871005 - AFDC619 - CIRCOLARI - 0000009 - 07/09/2022 - a.s. 2022/23 - U

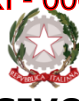

# **ISTITUTO COMPRENSIVO STATALE VICENZA 1**

Contra' Burci, 20 - 36100 Vicenza Tel. 0444/1813111 – Fax 0444/544083 e-mail: VIIC871005@istruzione.it – viic871005@pec.istruzione.it www.ic1vicenza.edu.it Codice fiscale 80014990248 - Codice Ministeriale VIIC871005

Vicenza, 07 settembre 2022

Ai genitori degli alunni

di **classe quinta scuole primarie**

p.c. Al personale scolastico

### **Oggetto: Uscita autonoma e deleghe al ritiro per alunni e alunne classi quinte Primarie**

Gentili genitori,

la presente per regolare l'uscita delle alunne e degli alunni di classe V alla fine delle lezioni nella scuola Primaria.

### **A - Uscita autonoma degli alunni e delle alunne**

**Gli alunni di classe quinta** che non hanno l'autorizzazione della Dirigente all'uscita autonoma verranno affidati **esclusivamente ai genitori (o delegati** con modulo e documenti di identità sul diario/libretto scolastico).

In relazione all'uscita da scuola dei minori non quattordicenni al termine delle lezioni e delle attività scolastiche, l'IC 1 Vicenza adotta il modello di autorizzazione all'uscita autonoma, predisposto dall'Ufficio Scolastico Regionale del Veneto.

L'articolo 19 bis della legge 172/2017 prevede che le famiglie, o chi esercita la potestà genitoriale, possano autorizzare l'uscita autonoma del minore da scuola. Il Dirigente Scolastico ha comunque facoltà di opporre motivato diniego alle istanze pervenute.

Le famiglie **che intendono** autorizzare l'uscita autonoma **compilano il modulo allegato** (che si trova sul sito di IC 1 Vicenza) **in tutte le sue parti**

#### **[Modulo Uscita autonoma](https://ic1vicenza.edu.it/wp-content/uploads/sites/84/MODULO-AUTORIZZAZIONE-USCITA-AUTONOMA-IC1-VICENZA.pdf)**

E lo inviano tramite **registro elettronico Nuvola**, seguendo la procedura descritta in seguito.

Non appena pervenute le richieste (corrette e corredate dai documenti di identità) e verificate dal Coordinatore di classe, si procederà all'autorizzazione attraverso il registro Nuvola.

#### **Uscita fuori dagli orari normali fissati dal calendario.**

**Si rammenta che l'ingresso e uscita fuori orari è previsto solo con l'accompagnamento del genitore/tutore o suo delegato per tutti gli alunni.**

Le famiglie che non intendono autorizzare i propri figli all'uscita autonoma, o che ricevano motivato diniego da parte del Dirigente, sono tenuti a prelevare personalmente i figli al momento dell'uscita da scuola o indicare i delegati al ritiro, secondo la procedura seguente.

## Firmato digitalmente da PAOLA PIZZEGHELLO

### **B - Richiesta di delega per il ritiro degli alunni e alunne** VIIC871005 - AFDC619 - CIRCOLARI - 0000009 - 07/09/2022 - a.s. 2022/23 - U

Per il ritiro di alunni e alunne da parte di persona diversa dai genitori/tutori, Vi chiediamo di indicare nella scheda anagrafica i delegati al ritiro del figlio/a compilando il

### **[Modulo di delega ritiro](https://ic1vicenza.edu.it/wp-content/uploads/sites/84/MODULO-DELEGA-RITIRO-ALUNNO.pdf) alunni**

corredato da documenti di identità dei genitori e dei delegati, sul **registro Nuvola**, come da procedura di seguito descritta**.**

Si ricorda che per le famiglie già appartenenti al nostro IC 1 Vicenza, **le credenziali di accesso a Nuvola restano invariate**.

**I genitori sono pregati di provvedere entro venerdì 16 settembre alla compilazione e all'invio dei documenti sopra citati.** 

**L'uscita autonoma e la delega inviate saranno valide da lunedì 19 settembre.**

Confidando in una fattiva collaborazione, porgo distinti saluti.

IL DIRIGENTE SCOLASTICO Dott.ssa Paola Pizzeghello

### **GUIDA PER GENITORE/TUTORE** VIIC871005 - AFDC619 - CIRCOLARI - 0000009 - 07/09/2022 - a.s. 2022/23 - U

In questa guida mostreremo si possa inviare materiale (DELEGA, USCITA AUTONOMA, ...) al docente coordinatore di classe, tramite l'area tutore/studente di Nuvola.

1) Accedere con le credenziali del **tutore/studente**

2) Cliccare dal menù laterale sinistro →**Materiale per docente**

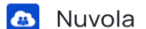

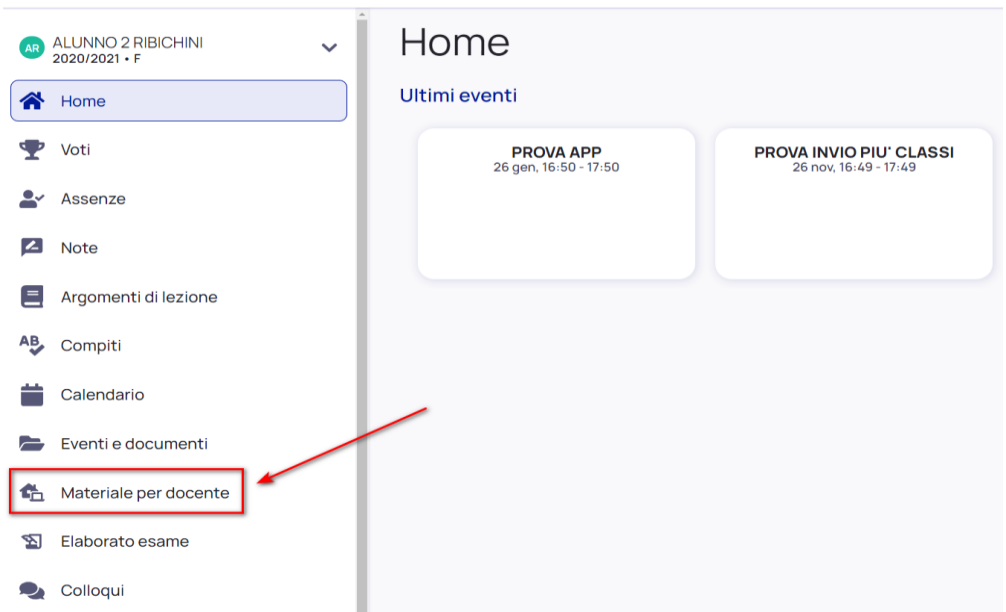

3) Da qui per inserire i moduli **compilati firmati** utilizzando il tasto blu **"+ Aggiungi materiale".**

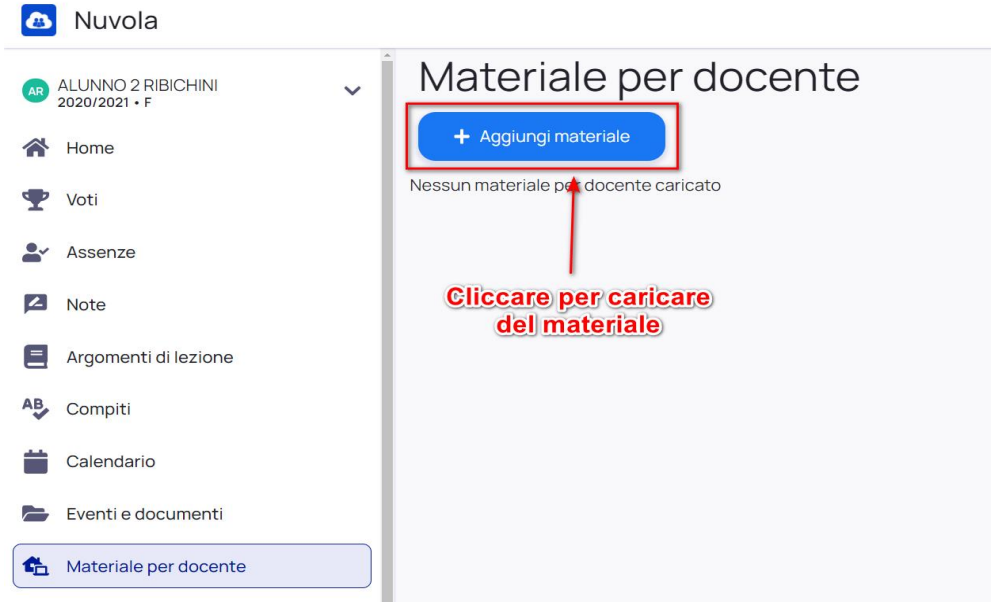

Nella schermata di creazione **compilare tutti i campi obbligatori** raffigurati da un asterisco e cliccare poi il pulsante Salva al termine

- **Oggetto** del materiale (delega, uscita autonoma,…)
- **- Materia** per il quale si sta caricando il materiale (**NON necessario** in caso di delega e uscita autonoma
- Docente per il quale si sta caricando il materiale (in caso di delega e uscita autonoma selezionare il **docente coordinatore**)
- Allegati da caricare
- Eventuali note per il docente (campo non obbligatorio)

### VIIC871005 - AFDC619 - CIRCOLARI - 0000009 - 07/09/2022 - a.s. 2022/23 - U

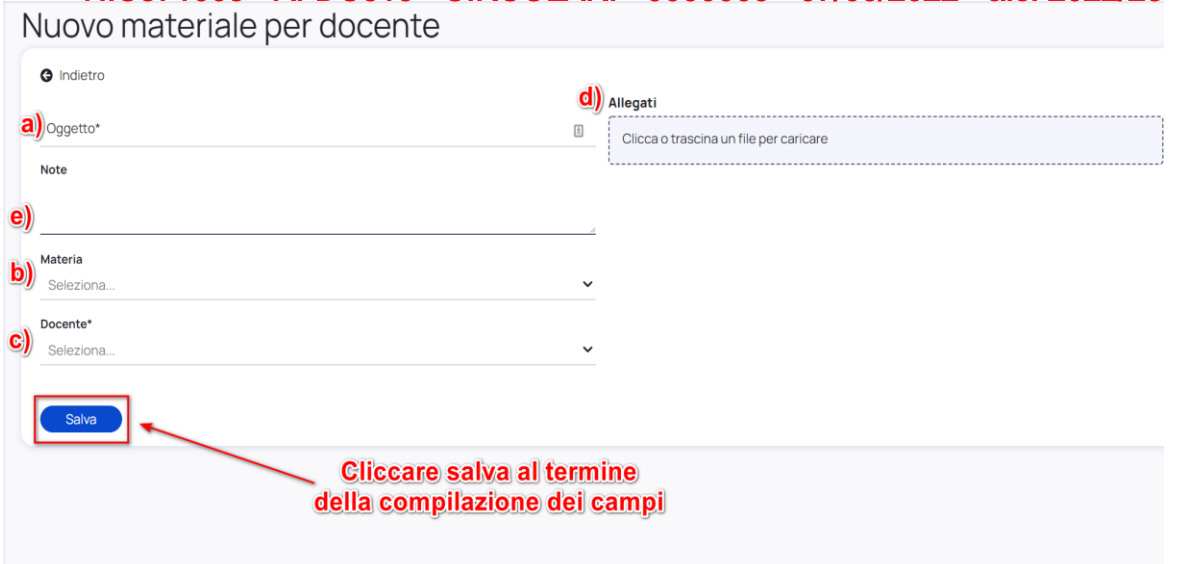

4) Quando il docente avrà visionato il materiale inviato, potrà anche inserire il **"Visto"** per indicare che è stato visionato.

Il docente potrà anche inserire delle **annotazioni** specifiche per il materiale caricato e rispondere autorizzando l'uscita autonoma.

Il **tutore/studente** potrà vedere quale materiale i il docente ha visto e le eventuali annotazioni inserite cliccando sopra al nome del materiale caricato.

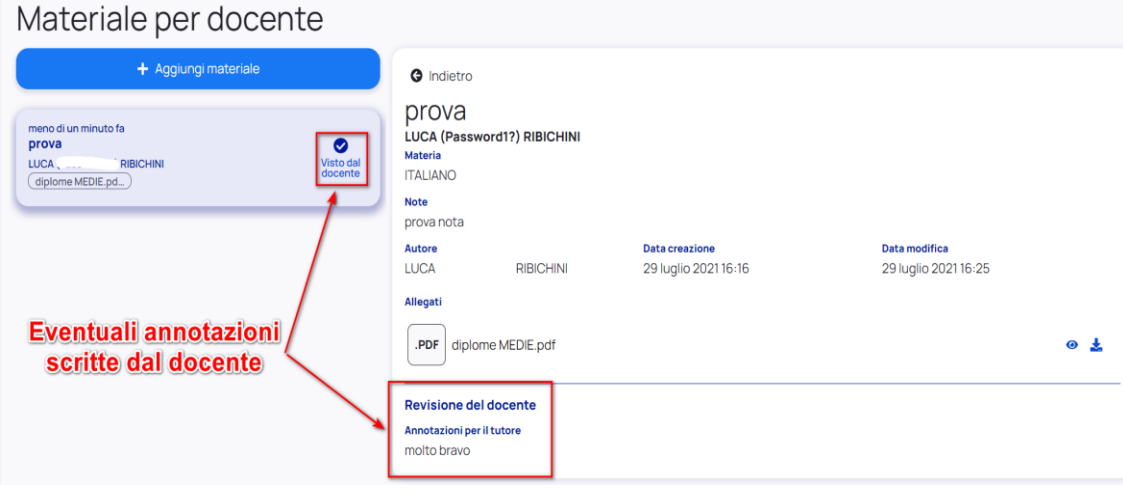